## Procedure for paying online fees through Karuvoolam website by Service Centre

Step:1

### website: https://www.karuvoolam.tn.gov.in/

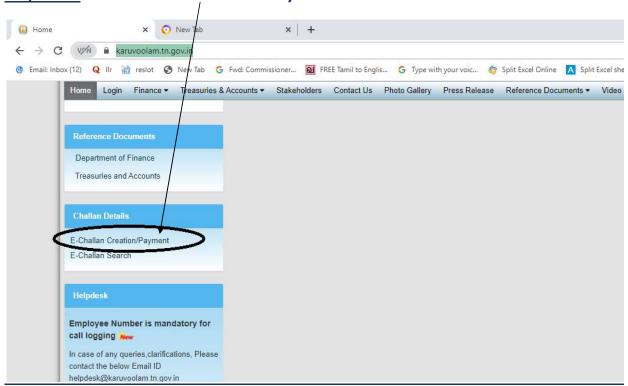

### Step:2 - Click E- Challan Creation Payment

<u>Step:3 - Enter the details in appropriate box - (OTP will sent entered mobile</u> <u>number )</u>

| ome Create Challan Search Challa                                                                 |                                                                                                    |                                                                 | Helpdesk :<br>04440172172 |
|--------------------------------------------------------------------------------------------------|----------------------------------------------------------------------------------------------------|-----------------------------------------------------------------|---------------------------|
| Remitter Details<br>Remitter Type<br>செலுத்துபவர் வகை *                                          | Remitter Code<br>செலுத்துபவர் குறியீட்டு எண்                                                       | Remitter Name/DDO Name<br>செலுத்துபவர் பெயர்                    | ENTER DGE SCHOOL CODE     |
| Public   PAN வமமான வரி கணக்கை எண்                                                                | ತರಿ<br>Contact No(For receiving OTP & Challan Number )<br>ದ್ರಿಕ್ರಾಗ-ಬ್ರೆಟ್ವ ಆಡರ್ಷ ಕಿ<br>ಠ888888888 | senthil<br>Block/Street<br>வட்டாரம் / தெகை*<br>KILPAUK, CHENNAI |                           |
| City / Town / Village<br>நகரம் / கிராமம் *<br>CHENNAI                                            | State<br>மாநிலம் *<br>Tamil Nadu                                                                   | Pincode<br>அச்சல் கறியீட்டு எண்*<br>  600010                    |                           |
| Aadhar No<br>ஆதார் அடையாள எண்                                                                    | E-mail (For Receiving Challan PDF copy)<br>மின்னசைல்                                               |                                                                 |                           |
| Period Details<br>கால கட்டம்                                                                     |                                                                                                    |                                                                 |                           |
| From Date<br>Gg (g) ga ga ga<br>(21/Nov/2021<br>Department Details<br>ga con g (a) Gut pia ga fr | O 1/Now/2021                                                                                       | current date                                                    |                           |

#### **Select following details in the Departmental Details**

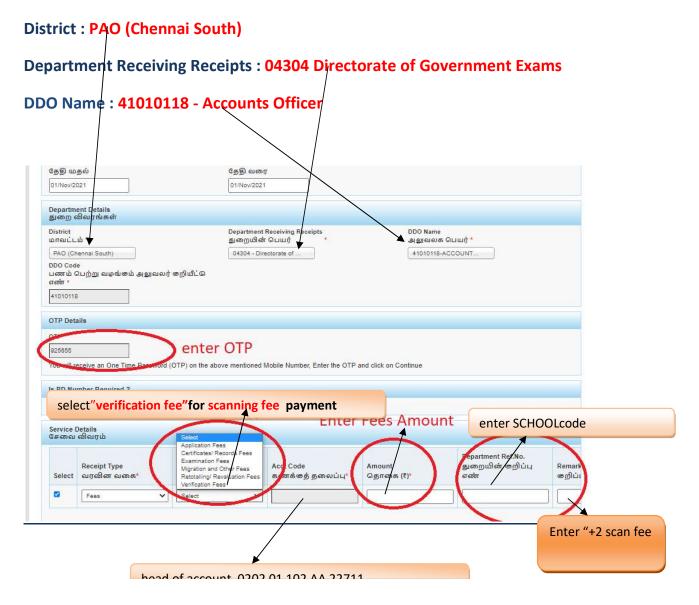

### Select add row to pay Retotal amount

|           | Service I<br>சேவை | Details<br>விவரம்          |                        |                                |                     |                                               |               |
|-----------|-------------------|----------------------------|------------------------|--------------------------------|---------------------|-----------------------------------------------|---------------|
|           | Select            | Receipt Type<br>வரவின வகை* | Sub Type<br>துணை வகை * | Acct Code<br>கணக்குத் தலைப்பு* | Amount<br>தொகை (₹)* | Department Ref.No.<br>துறையின் 'றிப்பு<br>எண் | Remar<br>றிப் |
| CLICK ADD |                   | Fees 🗸                     | Examination Fees 🗸     | 020201102AA22713               | ]                   | 1                                             | ] [           |
|           | Payment           | Details                    | nent Gaeway k          | pank Se                        | lect Online fo      | r online payr                                 | net           |

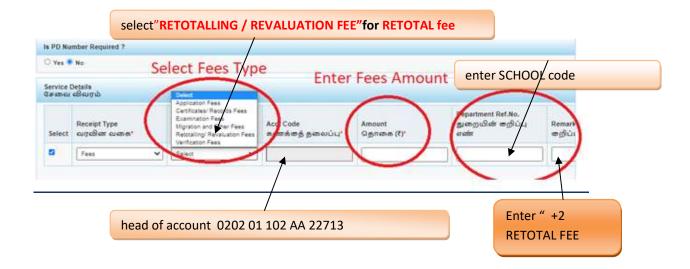

#### **SELECT BELOW OPTION FOR PAYMENT**

| Select              | Receipt Type<br>வரவின வகை* | Sub Type<br>துணை வகை * | Acct Code<br>கணக்கத் தலைப்பு* | Amount<br>தொகை (₹)* | Department Ref.No.<br>துறையின் கறிப்பு<br>எண் | Remar<br>றிப் |
|---------------------|----------------------------|------------------------|-------------------------------|---------------------|-----------------------------------------------|---------------|
|                     | Fees 🗸                     | Examination Fees       | 020201102AA22713              | 1                   |                                               |               |
| hallan To<br>சலுத்த | தாகை(₹)                    |                        |                               |                     |                                               |               |

## The Screen will be appear

## Select payment type as your convenient

| Card Payments         Image: Card Payments         Image: Please select appropriate card type to avoid failures (C-Credit Card Options/D for Debit Card)         Image: Card Select appropriate card type to avoid failures (C-Credit Card Options/D for Debit Card)         Image: Card Select appropriate card type to avoid failures (C-Credit Card Options/D for Debit Card)         Image: Card Select appropriate card type to avoid failures (C-Credit Card Options/D for Debit Card)         Image: Card Select appropriate card type to avoid failures (C-Credit Card Options/D for Debit Card)         Image: Card Select appropriate card type to avoid failures (C-Credit Card Options/D for Debit Cards)         Image: Card Select appropriate card type to avoid failures (C-Credit Card Options/D for Debit Cards)         Image: Card Select appropriate card type to avoid failures (C-Credit Card Options/D for Debit Cards)         Image: Card Select appropriate card type to avoid failures (C-Credit Card Options/D for Debit Cards)         Image: Card Select appropriate card type to avoid failures (C-Credit Card Options/D for Debit Cards)         Image: Card Select appropriate card type to avoid failures (C-Credit Card Select appropriate card type to avoid failures (C-Credit Card Select appropriate card type to avoid failures (C-Credit Card Select appropriate card type to avoid failures (C-Credit Card Select appropriate card type to avoid failures (C-Credit Card Select appropriate card type to avoid failures (C-Credit Card Select appropriate card type to avoid failures (C-Credit Card Select appropriate card type to avoid failures (C-Credit Card Select appropriate card type to avoid tapprop | SBI Net Banking / yono<br>Bank Charges: 0.0<br>CLICK HERE       | Other Banks<br>Bank Charges: 0.0<br>CLICK HERE | *** Select payment type as your convenient |
|----------------------------------------------------------------------------------------------------|-----------------------------------------------------------------|------------------------------------------------|--------------------------------------------|
| State Bank Debit Cards     Other Bank Debit Cards     Credit Cards       Bank Charges: 0.0     RUPAY CARD ONLY     Bank Charges: 12       ALLLOWED     ALLOWED     Description                                                                                                    |                                                                 | Card Ontions/D for Debit Card)                 |                                            |
| Bank Charges: 0.0 RUPAY CARD ONLY Bank Charges: 12<br>ALLLOWED                                                                                                    | Thease select appropriate card type to avoid failures (e-ereal) |                                                |                                            |
| ALLLOWED                                                                                                    |                                                                 |                                                | <b></b>                                    |
| Bank Charges: 0.0                                                                                                    | Ø                                                               | <i>(</i>                                       | Credit Cards                               |

# The following Screen will be appeared for confirmation

| •       | SBI                                        |                                                              |  |
|---------|--------------------------------------------|--------------------------------------------------------------|--|
| Yo      | ur site visit : 24-Nov-2021 [10:50 AM IST] |                                                              |  |
| De      | epartment of Treasuries and Accounts       |                                                              |  |
|         | Payment Details                            |                                                              |  |
|         | Your Reference Number                      | 20211124845147                                               |  |
|         | Amount                                     | 1                                                            |  |
|         | Challan_date                               | 24/Nov/2021                                                  |  |
|         | Redirect_URL                               | https://www.karuvoolam.tn.gov.in/challan/echallan/sbipayment |  |
|         | Redirect_URL                               | https://www.karuvoolam.tn.gov.in/challan/echallan/sbipayment |  |
|         | Payment Mode                               | 1                                                            |  |
|         | Applicant Ref No:                          |                                                              |  |
|         | Transaction ID                             |                                                              |  |
|         | Dept Code                                  | 04304                                                        |  |
|         | Service ID                                 | .a.                                                          |  |
|         | Name of Applicant                          | senthil                                                      |  |
|         | DDO Code                                   | 41010118                                                     |  |
|         | Office Code                                | 41010118                                                     |  |
| Annount | in 110103                                  | ic nupees only                                               |  |
|         |                                            | Confirm Reset                                                |  |

- Č

Solution Click Confirmation Mandatory fields are marked with an asterisk (\*) After Completion of successful Payment following screen will be appeared

| Hama Craste Challen Canad  | Department of Treasunes and Accounts | Integrated Financial and Human |
|----------------------------|--------------------------------------|--------------------------------|
| Home Create Challan Search | h Challan                            |                                |
| ick Download Cha           | allan                                |                                |
|                            | SBI Ref No.                          | SBI TNX Status.                |
| Cherlan NO                 | SDI REI NO.                          | SDITINA Status.                |
| 20211124845147             | CPABFFKXP0                           | Success                        |

#### Paid E-Challan will be downloaded

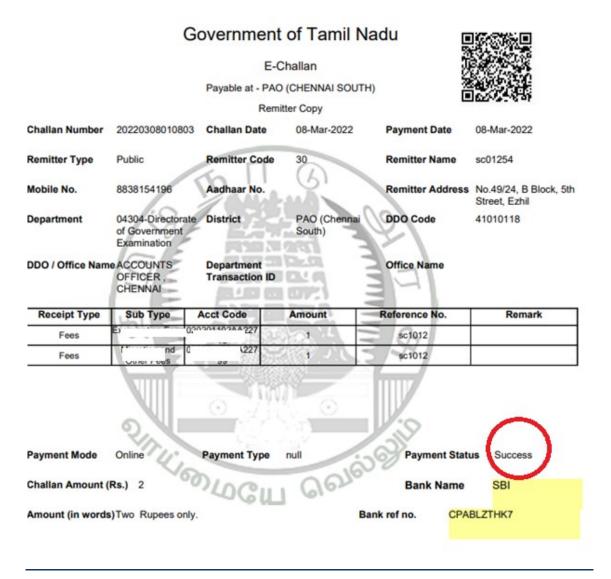

Note: Submit Challan to District Assistant Director of Government Examination office along with supporting documents.